## 测试平台介绍**:**

开发板:Arduino UNO/MEGA2560 MCU:AVR\_ATmega328P/AVR\_ATmega2560(和开发板依次对应)

## 接线说明**:**

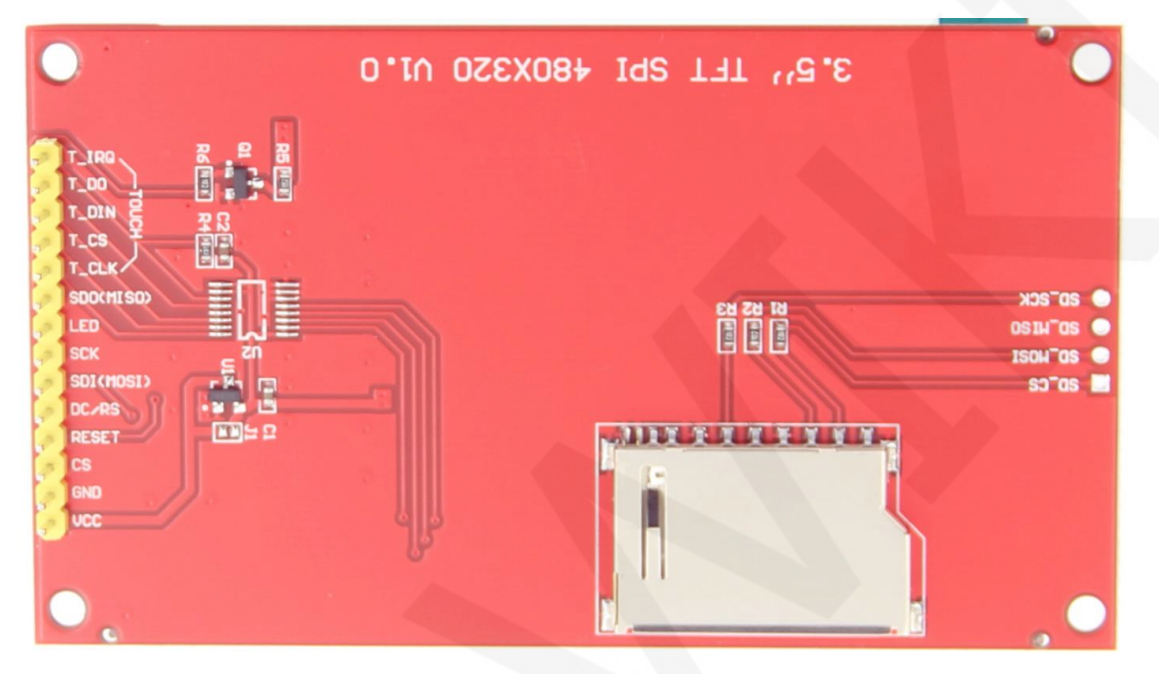

引脚丝印图

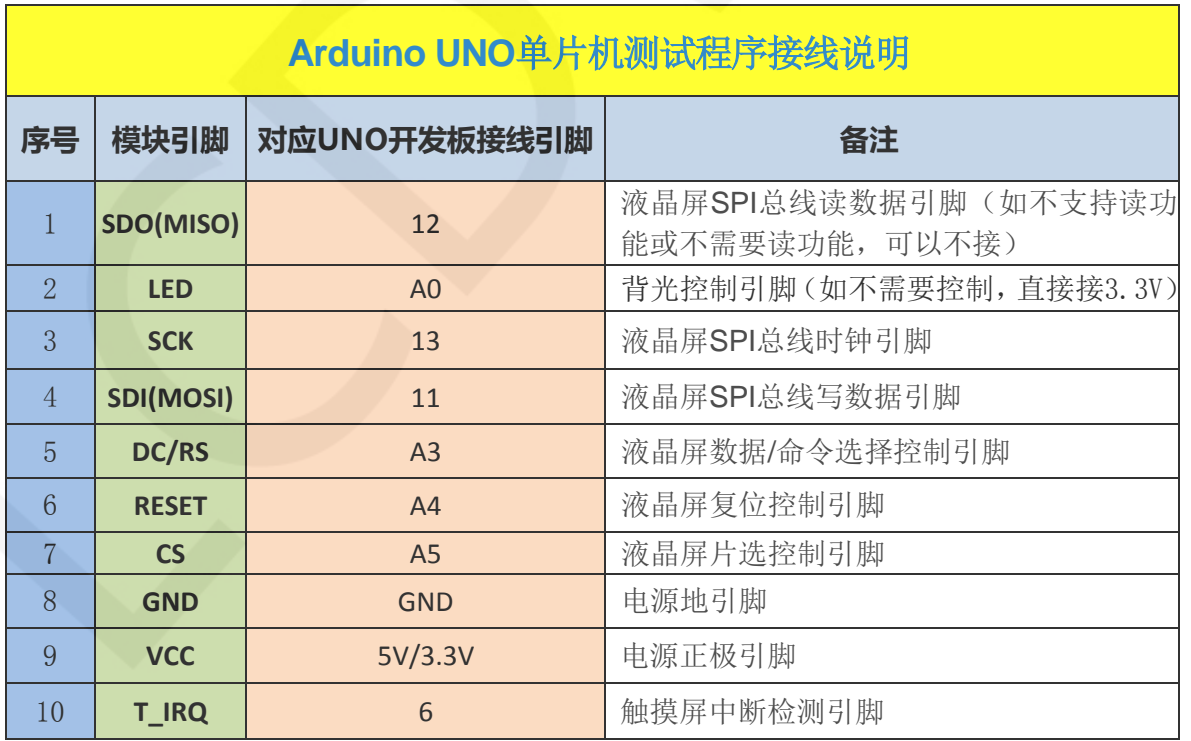

www.lcdwiki.com **1/3 1/3** Rev1.0

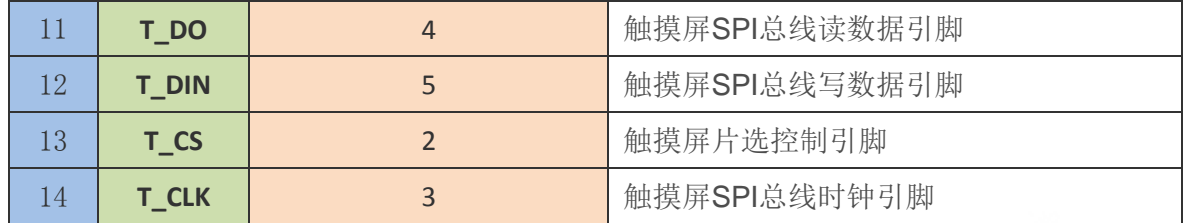

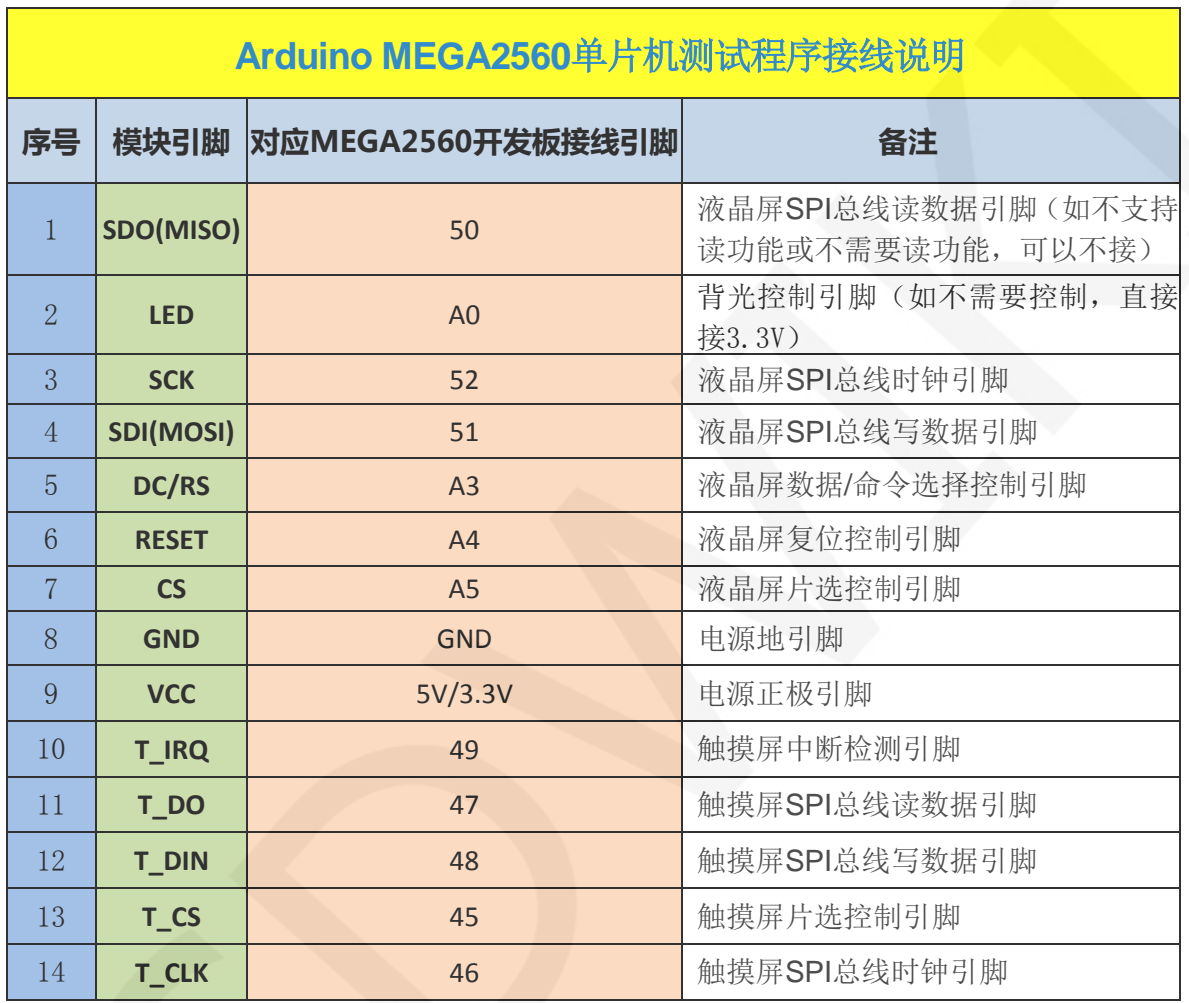

## 例程功能说明:

- 1、本套测试程序程序适用于Arduino UNO和Mega2560平台;
- 2、本套测试程序使用SPI总线传输数据,包含软件spi和硬件spi功能;
- 、请选择相应测试程序和开发板按照上述接线说明进行接线;
- 、本套测试程序使用的Arduino IDE版本为1.8.5,请使用相同或更高的版本进行测试;
- 、本套测试程序需要依赖LCDWIKI库,编译之前需要将测试程序包中Install libraries目录 下的LCDWIKI库拷贝到Arduino工程目录的libraries文件夹下(默认的Arduino工程目录

为C:\Users\Administrator\Documents\Arduino\libraries);

- 6、本套测试程序含如下测试项:
	- A、Example\_01\_Simple\_test为不依赖库的刷屏测试,可以用来检测液晶屏硬件;
	- B、Example\_02\_clear\_screen为简单的刷屏测试,按照黑白红绿蓝颜色顺序循环刷屏;
	- C、Example\_03\_colligate\_test为综合测试,显示图形、线条并统计程序运行时间;
	- D、Example\_04\_display\_graphics为图形显示测试,显示各种图形;
	- E、Example\_05\_display\_scroll为滚动测试,显示文字滚动;
	- F、Example\_06\_display\_string为文字显示测试,显示不同尺寸的中英文;
	- G、Example 07 read piexl为读取指定像素点颜色值测试,如果不支持读功能,此项不 需要测试;
	- H、Example 08 switch test为开关触摸测试,通过点击触摸来触发开关;
	- I、Example\_09\_display\_phonecall为电话拨号触摸测试,通过触摸模拟拨号功能;
	- J、Example\_10\_touch\_pen为触摸笔画图测试,通过触摸用笔在液晶屏上画画;
	- K、touch\_screen\_calibration为触摸屏校准程序,通过校准获取校准参数;